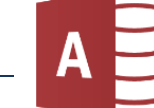

Öffne Access und erstelle eine leere Datenbank mit dem Namen *ICDL-und-Berufe*.

1. Erstelle eine Tabelle und wechsle in die Entwurfsansicht

*Start > Ansichten* 

Tabellenname: *Schüler*.

Gib die Feldnamen und Felddatentypen laut Vorlage ein.

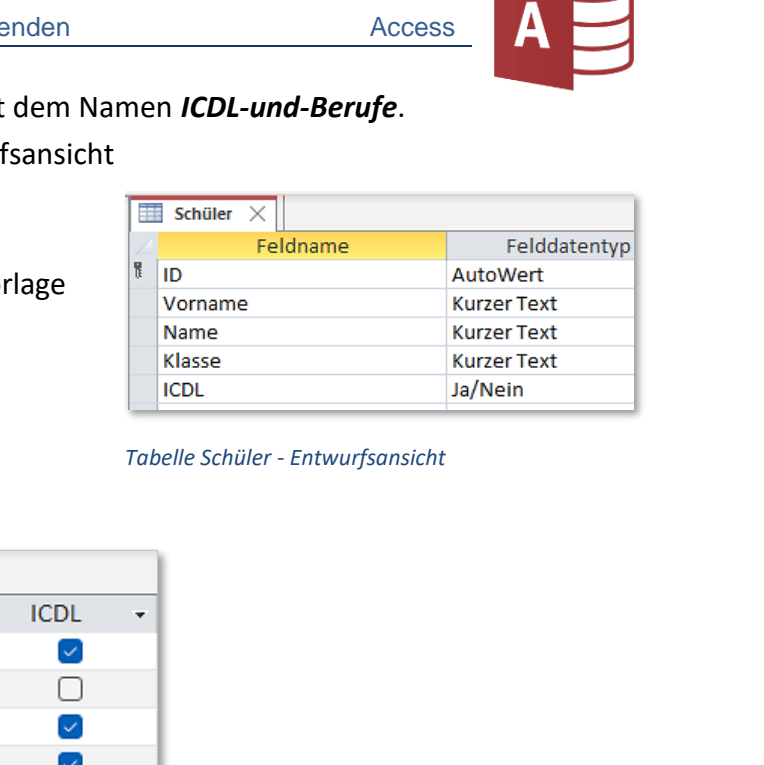

Wechsle in die Datenblattansicht. *Start > Ansichten*

*Tabelle Schüler - Entwurfsansicht*

Füge diese Namen hinzu:

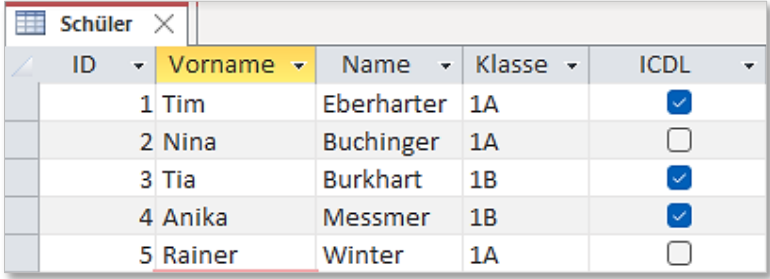

*Tabelle Schüler - Datenblattansicht*

2. Erstelle eine neue Tabelle mit Berufen mit dem Namen *Berufe*. *Erstellen > Tabellen > Tabellen*

In dieser Liste wird auch abgefragt, ob sich der Job durch den Einsatz von KI (Künstlicher Intelligenz) sehr stark oder gering verändert.

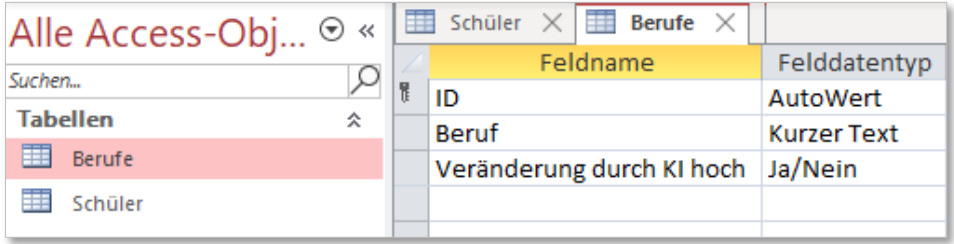

*Tabelle Berufe - Entwurfsansicht*

## Trage diese Berufe ein:

*Start > Ansichten > Entwurfsansicht*

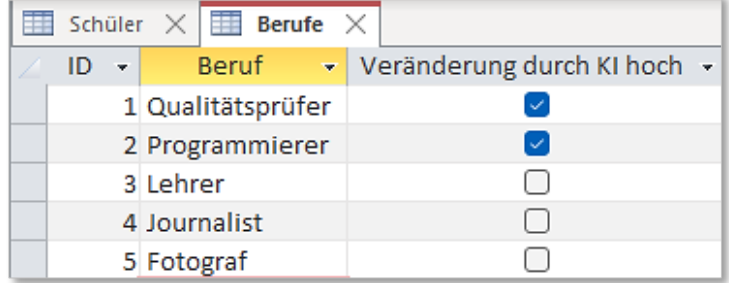

## 3. **Zusatzaufgabe**:

Trage noch weitere Berufe ein: IT-Systemadministrator (hoch), IT-Sicherheitsexperte (hoch), Stadtplaner (hoch), Landwirt (niedrig), Koch (niedrig), KFZ-Mechaniker (niedrig), Logopäde (niedrig), Gartenbauer (niedrig)